AutoCAD Crack Download X64 [Latest]

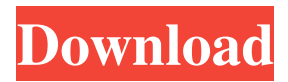

# **AutoCAD Crack + [Win/Mac] [Updated]**

Highlights: 1. 2. 3. 4. 5. 6. 7. 8. 9. 10. 11. 12. 13. 14. 15. 16. 17. 18. 19. 20. 21. 22. 23. 24. 25. 26. 27. 28. 29. 30. 31. 32. 33. 34. 35. 36. 37. 38. 39. 40. 41. 42. 43. 44. 45. 46. 47. 48. 49. 50. 51. 52. 53. 54. 55. 56. 57. 58. 59. 60. 61. 62. 63. 64. 65. 66. 67. 68. 69. 70. 71. 72. 73. 74. 75. 76. 77. 78. 79. 80. 81. 82. 83. 84. 85. 86. 87. 88. 89. 90. 91. 92. 93. 94. 95. 96. 97. 98. 99. 100. 101. 102. 103. 104. 105. 106. 107. 108. 109. 110. 111. 112. 113. 114. 115. 116. 117. 118. 119. 120. 121. 122. 123. 124. 125. 126.

#### **AutoCAD Crack**

Objects In AutoCAD Crack Mac, every object is defined by an outline, and optionally by a fill pattern. AutoCAD has support for the simple objects (line, rectangle, polyline, polygon, arc, spline and ellipse) and for the more complex objects (curve, spline, text, font and compound shape). AutoCAD supports only natively simple and compound curve objects, like spline and ellipse. However, the native support in AutoCAD may be expanded by external companies. AutoCAD supports the external format AutoDraw, which is a standard for multi-platform CAD application. AutoCAD supports multiple mesh objects. These are common for surface modeling, but often not supported in other software. Unlike most other CAD software, AutoCAD has no integrated CAD-specific support for complex surface or mesh modeling, unlike the next major release AutoCAD 2014. Unlike most other software, it supports multiple mesh objects. AutoCAD is highly customizable, offering extensive opportunity for customization of its interface. New users of AutoCAD are often introduced to AutoCAD through a series of "tutorials" which can teach new users how to navigate and use AutoCAD. The tutorials provide step-by-step instructions on what to do, such as how to start and stop drawing a file. They are often referred to as the "Help menus". The tutorials are built into the help system. The other major interface component is the drawing area. This is usually divided into two sides; a front view (or Main view) and a side view (or Reference view). It is here that objects can be positioned and edited. The original AutoCAD was released with a "snap to grid" feature, where certain objects in the drawing area could be snapped to a grid and only snapped when a cursor was over them. This feature was expanded and became known as "Active AutoCAD" in later releases. The drawing area is normally the largest component of the interface and can be divided into two segments, left and right. The left segment usually contains the toolbars, where most of the user-level commands are located. The right segment contains objects such as the Viewport, the Status bar, the Sheet List and the menus. The drawing area usually has a preview tool, which is used to set the object scale for objects within the drawing area. The drawing area also allows multiple viewing modes: showing the same or different views a1d647c40b

# **AutoCAD**

With the client you will see an activation code you must type into the Autocad software. Activate Autocad. How to Install a Frame A frame is not a part of Autocad. It is a subscription that will allow you to use all of the other Autodesk products. You must purchase the frame here: After you purchase the frame you will receive an email that contains a frame-activation code. You must type that activation code into the Autocad software. That is all you need to install the frame. To install a frame in Autocad: Start Autocad. In the Autocad menu go to: Options -> Options -> Product Information. The frame will be listed there. To activate the frame you must input the code. When you are finished click on the Save button. 2. Complete the Grid Referencing Process in the Layout Manager Follow the information on the following pages to complete the GRF (Grid Reference Format) process in the layout manager: 3. Add a Grid Reference Follow the information on the following pages to add a GRF to a drawing (for the v10 to v19 series) or 3D model (for the v20 series) in the layout manager: The following steps apply to both, the drawing and the 3D model: 1. If you are using the drawing, select the GRF tool from the GRF Tools menu in the toolbar. 2. Click on the drawing that you want to add a GRF to. 3. Choose Add Grid Reference from the GRF Tools menu. 4. The toolbox will appear. 5. Select the GRF icon. 6. Press and hold the Shift key to keep the icon selected. 7. To specify the GRF, click and drag the slider. 8. A line will be displayed as

#### **What's New in the?**

A tool added to draw with grips (instructions: 1:18 min.) A mouse-based graphics pen (video: 1:23 min.) Markup Assist: Create, annotate, and generate PostScript, PDF, DWG, and PDF/A files that include embedded CNC paths and other relevant information. The integrated Dwgprint task pane has been enhanced to provide access to a broader range of print-related options. AutoCAD Rasterizer and Autodesk Raphael: Access and use the full set of tasks and filters available in the latest Autodesk Raphael software. (For more information, see Autodesk Raphael 21.) The Autodesk™ File Merge tool combines all versions of a set of DWG files into a single DWG file. A tool added to gather up changes and display them in a list (video: 1:28 min.) Design Review: Incorporate multiple iterations of drawing creation into a single review process. Design Check: Verify your work against the current set of specifications and requirements. Design and documentation templates for 2D and 3D drawings. Visualize the interconnectedness of drawing elements. Retain and modify information about changes to existing files. Design Standard B. The Design Standard B. Now includes a standard set of annotation styles that help you annotate all types of drawings. Powerful Document Editing and Modeling Features: Easily create reports and BOMs with the new Text tools, including Layout, Split, and Merge. These tools simplify the management of report data and documents. Use the new AutoLane to quickly create shared, text-based file structure. Format DWG files with text styles, text effects, and font libraries, and combine formatting styles into groups. Save drafts of drawing objects. Change the order and position of objects. Save drawing history and undo history. Use flowcharting to display commonly used decisions in the workflow. Improve the accuracy of camera workflows. Use 3D modeling to create and modify 3D models for importing to the drawing canvas. Reorder and swap the placement of design elements. Change the shape of an element

# **System Requirements:**

Windows 10 PC OS 4.0+ 500mb+ RAM 1GB+ HDD space 10GB+ AMD/Intel CPU DirectX 10 A copy of Hello Neighbor (or equivalent) Note that these are all system requirements. The game does not need to be installed on the hard drive, as it is hosted online. However, the online game needs to be installed in order to use both the chat and spectator modes. Hello Neighbor is all about fun, and it's simple to play! When

Related links: